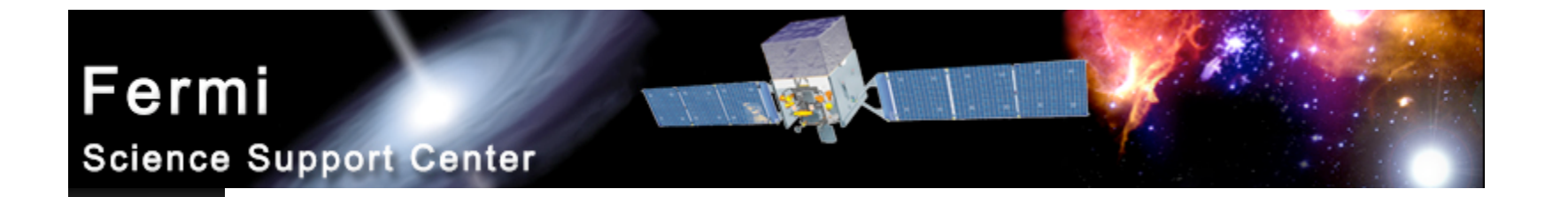

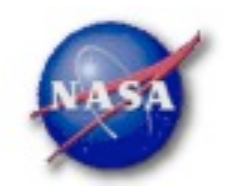

## **FSSC Science Tools**

# **Data Selection and Exploration**

Fermi Analysis Workshop AAS DC Meeting, Jan. 7, 2010 *Elizabeth Ferrara - FSSC 1*

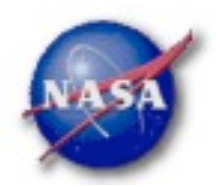

### Science Analysis Tools

- *Overview of capabilities*
	- *Maximum likelihood tool—spatial-spectral analysis of region (source detection, flux)*
		- *Includes background models*
	- *Pulsars—period analysis, blind searches*
		- *Includes ephemerides DB*
	- *GRBs—temporal cuts, spectral analysis: Maximum likelihood tool, XSPEC*

*Tools and documentation are released through FSSC website (http://fermi.gsfc.nasa.gov/ssc/)*

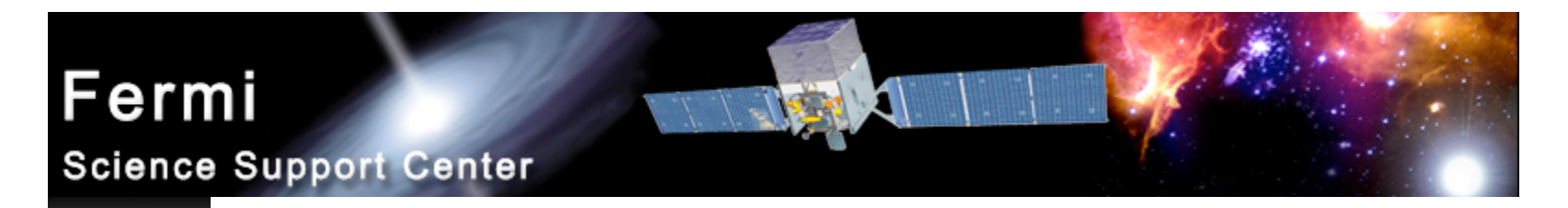

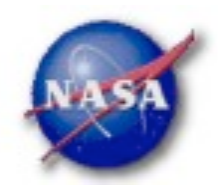

### Science Tools: Documentation

- *Multi-tier Documentation*
	- *Full set accompanies software release*
		- *Fermi Mission Technical Handbook*
	- *Multiple levels:*
		- *Detailed analysis description ('Cicerone')*
		- *Individual tool descriptions (like fhelp)*
		- *Analysis threads (cook book examples)*

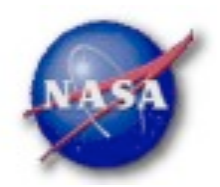

### Science Tools: Structure

- *"Atomic" executables*
	- *Allows for divergent analysis without task repetition*
	- *Scriptable into more complex analysis chains*

### *Standard file types*

- *FITS data i/o*
- *IRAF style param files*
- *XML source models*
- *Text-based supporting files*
- *Standard toolsets*
	- *FV, DS9, XSPEC*

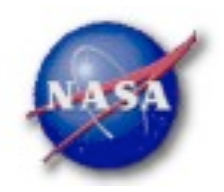

### Science Tools: Flowchart

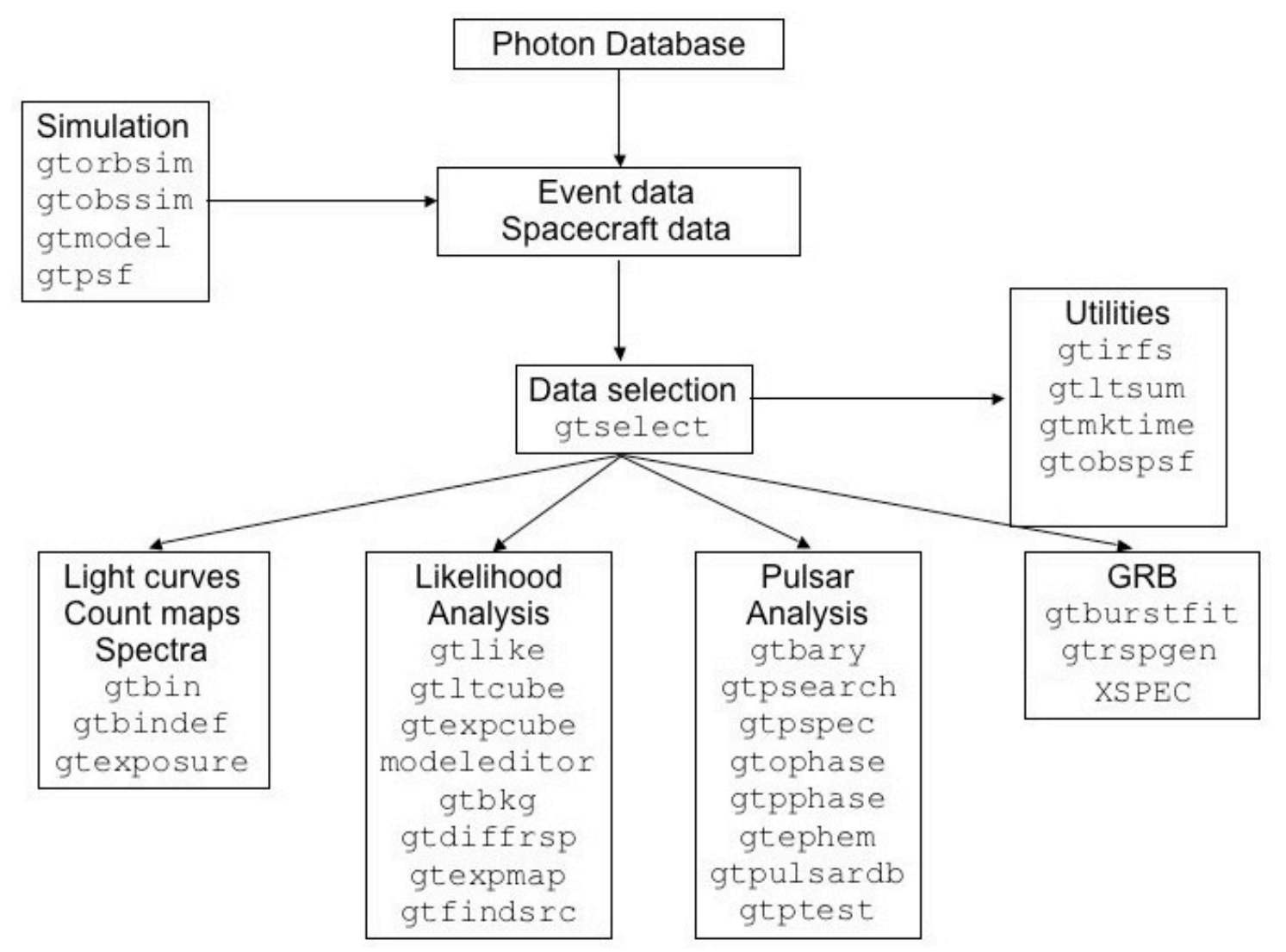

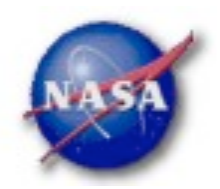

### Parameter Files

*Contain parameter defaults or previous values* $\blacktriangleright$ 

```
# $Header: /nfs/slac/g/glast/ground/cvs/dataSubselector/pfiles/gtselect.par,v 1.16
infile, f, a, "",,, "Input FT1 file"
outfile, f, a, "", , , "Output FT1 file"
ra,r,a,0,0,360,RA for new search center (degrees)
dec.r.a.0.-90.90.Dec for new search center (degrees)
rad,r,a,180,0,180,radius of new search region (degrees)
tmin, r, a, \theta, \theta,, start time (MET in s)
\text{tmax}, r, a, 0, 0,, end time (MET in s)
emin,r,a,30,0,,lower energy limit (MeV)
emax,r,a,300000,0,,upper energy limit (MeV)
zmax,r,a,180,0,180,maximum zenith angle value (degrees)
evelsmin,i,h,3,0,10,"Minimum event class ID"
evelsmax,i,h,3,0,10,"Maximum event class ID"
convtype, i, h, -1, -1, 1, "Conversion type (-1=both, 0=Front, 1=Back)"
phasemin,r,h,0,0,1,minimum pulse phase
phasemax,r,h,1,0,1,maximum pulse phase
evtable,s,h,"EVENTS",,,"Event data extension"
```

```
chatter, i, h, 2, 0, 4, Output verbosity
                   b, h, yes, , , "Overwrite existing output files"<br>b, h, no, , , "Activate debugging mode"
clobber,
debug, l
                   b, h, no, , , "GUI mode activated"
gui,
                   s, h, "ql", , , "Mode of automatic parameters"
mode,
```

```
Fermi Analysis Workshop AAS DC Meeting, Jan. 7, 2010 Elizabeth Ferrara - FSSC 6
```
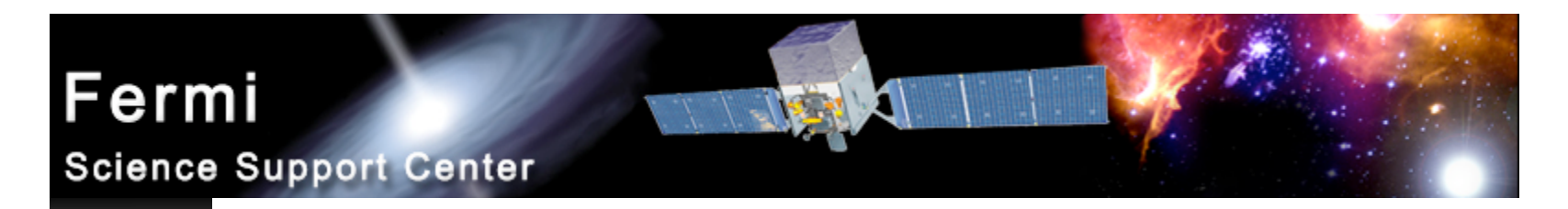

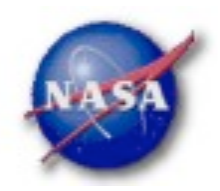

### Science Tools: Execution

- *Parameters can be input in three ways*
	- *Command line entry useful for scripting*
		- *Allows modification of "hidden" parameters (likely not needed for standard analyses)*
	- *Last value stored in param file for next use*
	- *Interactive prompted entry*
		- *No access to hidden parameters*
- *Parameter input can be mixed*
	- *%gtselect*
	- *%gtselect clobber=no*
	- *%gtselect clobber=no, infile=events.fits, outfile=events\_cut.fits, etc...*

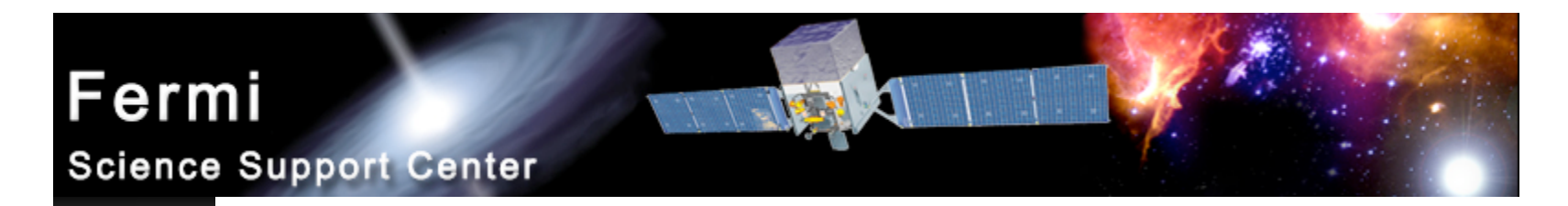

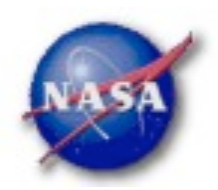

### Data Access: File types

- *Events File (2 types)*
	- *Photon files contain all needed information for science analysis*
	- *Extended files contain additional information about each event that is used for specialized analysis*
		- *not needed by any science analysis tool*
	- *All event classes are available in both file types*
		- *Diffuse Highest quality, lowest background contamination, Use this for most analyses!*
		- *Source Moderate quality*
		- *Transient Loose quality definition, significant background contamination*

### *Spacecraft File*

- *Spacecraft Orientation and orbit position information (where are we and where are we pointed)*
- *One entry every 30 seconds*

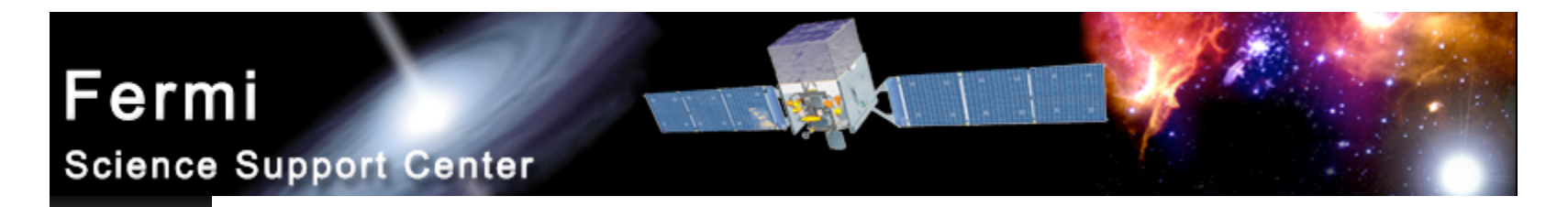

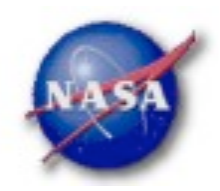

### Data Access: Downloads

- *Download data from:*
	- *http://fermi.gsfc.nasa.gov/ssc/data/analysis/scitools/extract\_latdata.html*
		- *Allows retrieval of data for a specified region*
		- *Default values correspond to suggested data selections for most analysis types*
	- *http://fermi.gsfc.nasa.gov/cgi-bin/ssc/LAT/WeeklyFiles.cgi*
		- *Weekly files contain only Diffuse-class events from the photon files*
		- *Weekly spacecraft files are also available*
	- *FTP: Can be retrieved automatically using wget*
		- *Spacecraft: ftp://legacy.gsfc.nasa.gov/fermi/data/lat/weekly/*
		- *Photon: ftp://legacy.gsfc.nasa.gov/fermi/data/lat/allsky/*

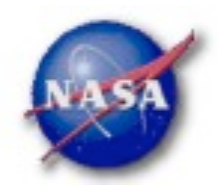

### Data Access: Data Server - 1

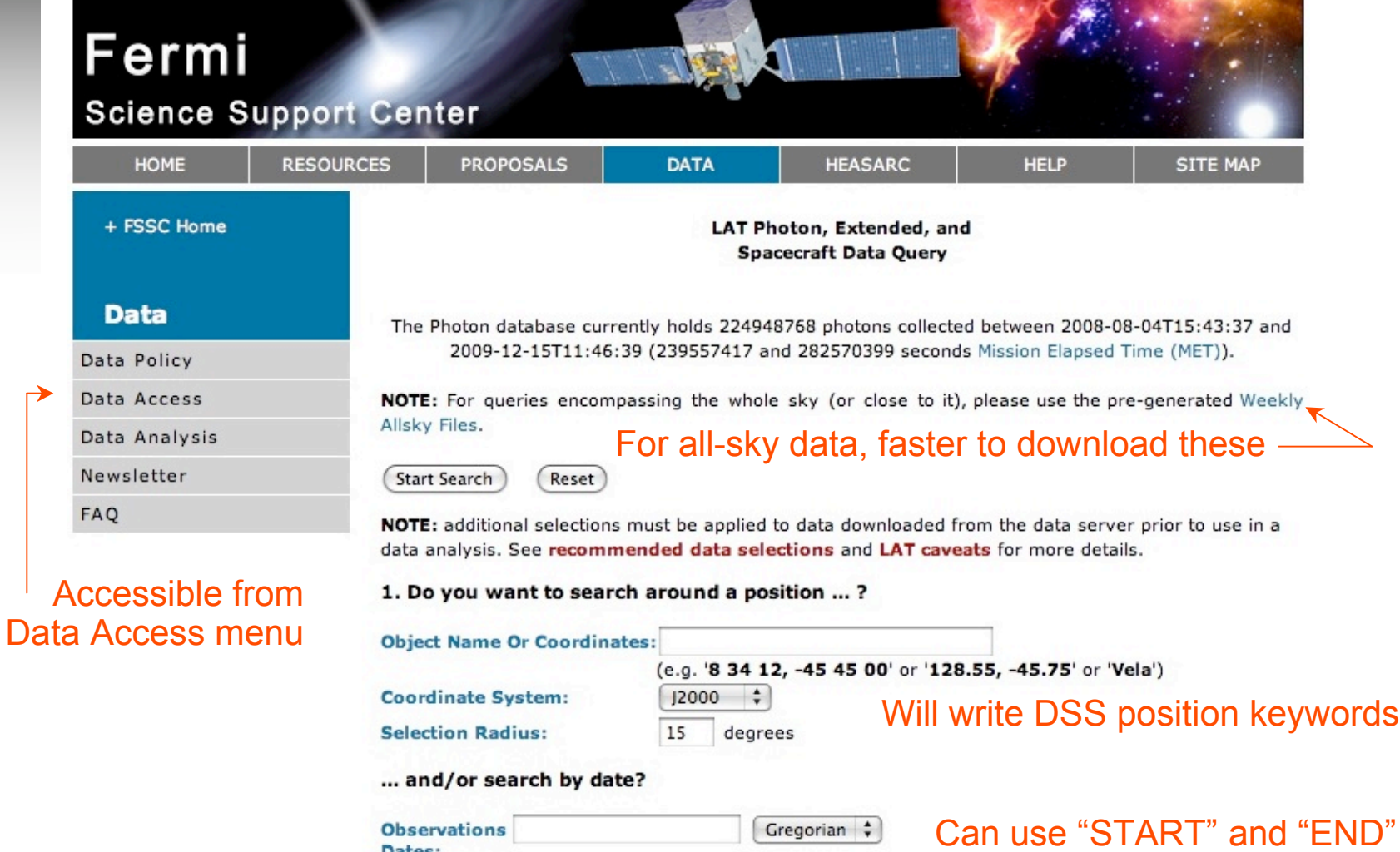

Dates:<br>If you do not enter anything, it will return results from the past 6 months.

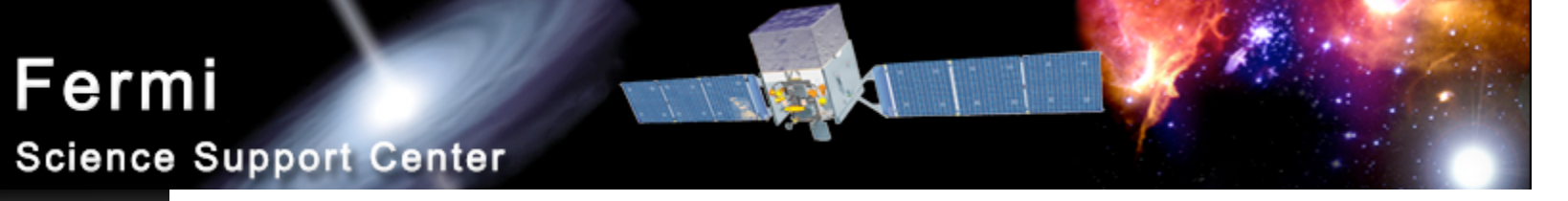

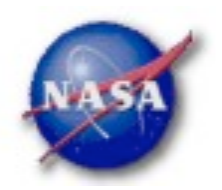

### Data Access: Data Server - 2

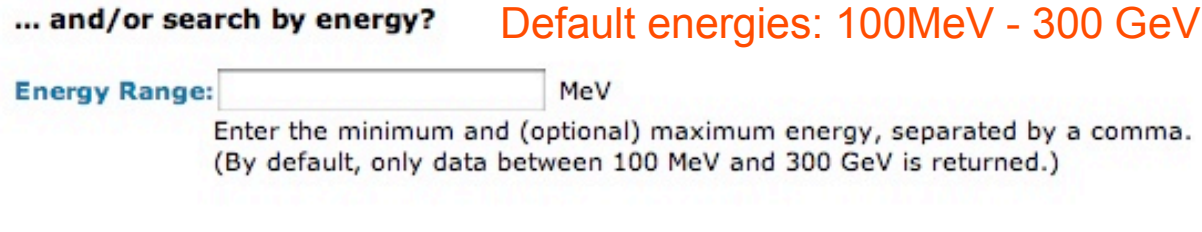

#### 2. What missions and catalogs do you want to search?

#### **FERMI Data**

M Photon Data Extended Data **Select type(s) of data files** 

NOTE: additional selections must be applied to data downloaded from the data server prior to use in a data analysis. See recommended data selections and LAT caveats for more details.

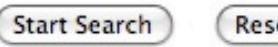

#### For questions, contact the Helpdesk

Reset

+ Privacy Policy and Important Notices

- + Get Plugins (Acrobat, etc.)
- + Contact NASA
- + Learn More About Fermi
- + FSSC Helpdesk

Curator: J.D. Myers Responsible NASA Official: Phil Newman NASA Science Official: Neil Gehrels

Fermi Analysis Workshop AAS DC Meeting, Jan. 7, 2010 *Elizabeth Ferrara - FSSC 11*

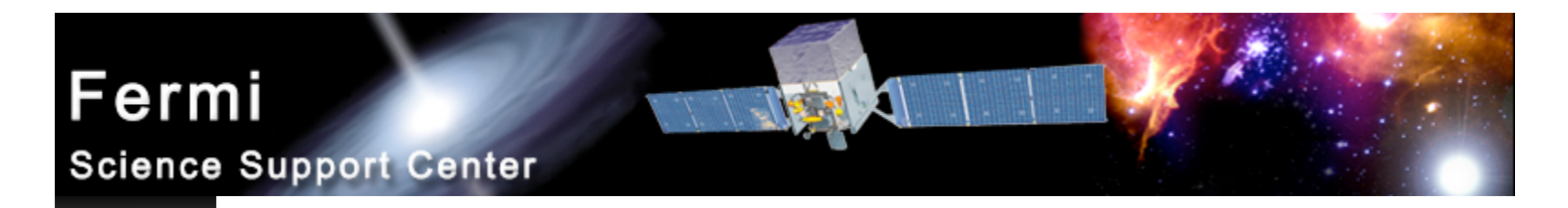

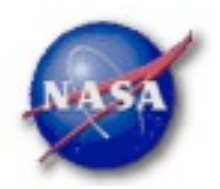

## Preparing your data

- *Prior to beginning an analysis you must:*
	- *Select the event class (Diffuse in almost all cases)*
	- *Exclude time intervals where the bright Earth limb comes close to your region of interest (zenith angle of 105 degrees)*
- *Combine photon files if necessary*
	- *For large time ranges you will likely have multiple photon files*
	- *Combine using @filelist.txt syntax where filelist.txt is a listing of all photon files to be included, one per line*

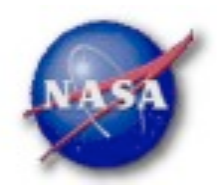

### Data Selection - 1

#### Hidden parameters defined on the command line

#### *Event-specific cuts can be made with gtselect*

– *Time range, energy range, position, ROI radius, zenith angle*

[wcne-2-147-110:Meetings/Oct2009\_workshop/3c454\_workshop] eferrara% gtselect evclsmin=3 evclsmax=3 Input FT1 file[@0J287\_indata.txt] L090923112502E0D2F37E71\_PH00.fits < Or @filelist.txtOutput FT1 file[L090821150043E0D2F37E96\_cut.fits] 3c454\_ecut.fits RA for new search center (degrees) (0:360) [133.704] 343.490616 Dec for new search center (degrees) (-90:90) [20.1085] 16.148211 ▼ radius of new search region (degrees) (0:180) [15] 15 start time (MET in s) (0:) [252460800] 266976000 Keyword values should end time (MET in s) (0:) [268012800] 275369897 correspond EXACTLY to lower energy limit (MeV) (0:) [100] 300 values in header upper energy limit (MeV) (0:) [300000] 300000 (if they exist) maximum zenith angle value (degrees) (0:180) [105] Done.

#### ▶ Temporal cuts using spacecraft file keywords are made with **gtmktime**

– *This MUST be applied if a zenith cut was used with gtselect*

[wcne-2-147-110:Meetings/Oct2009\_workshop/3c454\_workshop] eferrara% gtmktime Spacecraft data file[3c454\_ecut.fits] L090923112502E0D2F37E71\_SC00.fits Filter expression [DATA\_QUAL==1] Apply ROI-based zenith angle cut[yes] Event data file[L090821150043E0D2F37E96\_cut.fits] 3c454\_ecut.fits Fermion to Analysis Permi Analysis Workshop Analysis Permi Aas Dutput event fits put ame Ferrara - Fits

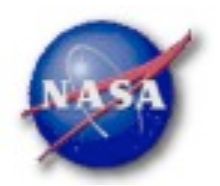

### Data Selection - 2

- *Different cuts should be used for different types of data analysis*
	- *Point Source analysis*
		- *For hard spectrum sources, may benefit from a higher minimum energy cut due to energy-dependent PSF*
	- *Pulsar Timing analysis*
		- *Requires that spacecraft file span a greater time range than event file*
	- *GRB analysis (<200 s)*
		- *Uses "Transient" class photons (evclsmin=1, evclsmax=3)*
- *The current set of cuts can be reviewed using gtvcut*

#### *Recommended cuts are documented at:*

*http://fermi.gsfc.nasa.gov/ssc/data/analysis/documentation/Cicerone/Cicerone\_Data\_Exploration/Data\_preparation.html*

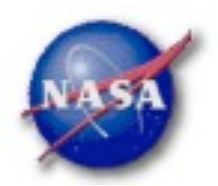

## Binning for Visualization - 1

- *gtbin can be used to create several useful visualization products*
	- *Raw counts map*
	- *Quick-look light curve*
	- *PHA1 file*

▶ Results are in format used by other science tools like **XSPEC** 

- *Includes WSC keywords for ease of viewing*
- *Useful to get a rough idea of the data, but do not include:*
	- *Exposure correction*
	- *Instrument responses*
	- *Requires Likelihood analysis for valid results*

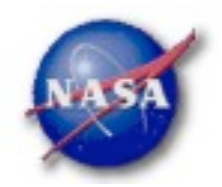

### Binning for Visualization - 2

#### *Making a counts map*

[wcne=2-147-110:Meetings/Oct2009\_workshop/3c454\_workshop] eferrara% atbin This is atbin version ScienceTools-v9r15p2-fssc-20090808 Type of output file (CCUBE CMAP LC PHA1 PHA2) [CCUBE] CMAP Event data file name[L090821150043E0D2F37E96\_gticut.fits] 3c454\_ecut\_gti.fits Output file name[L090821150043E0D2F37E96\_countscube.fits] 3c454\_ecut\_gti\_cmap.fits Spacecraft data file name[NONE] L090923112502E0D2F37E71\_SC00.fits Size of the X axis in pixels[120] 300  $-$  Here, ROI radius  $\times$  image scale Size of the Y axis in pixels[120] 300 = size of each axisImage scale (in degrees/pixel)[0.25] .1 Coordinate system (CEL = celestial, GAL =qalactic) (CEL|GAL) [CEL] CEL First coordinate of image center in degrees (RA or galactic 1)[133.704] 343.490616 Second coordinate of image center in degrees (DEC or galactic b)[20.1085] 16.148211 Rotation angle of image axis, in degrees[0] 0 Projection method e.g. AIT|ARC|CAR|GLS|MER|NCP|SIN|STG|TAN:[AIT] AIT

Keyword values should correspond EXACTLY to values in header

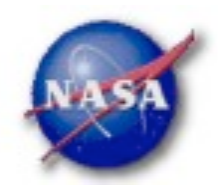

### Binning for Visualization - 3

#### *Making a quick-look lightcurve*

[wcne=2=147=110:Meetings/Oct2009\_workshop/3c454\_workshop] eferrara% gtbin This is gtbin version ScienceTools=v9r15p2=fssc=20090808 Type of output file (CCUBE|CMAP|LC|PHA1|PHA2) [CMAP] LC Event data file name[3c454\_ecut\_gti.fits] Output file name[3c454\_ecut\_gti\_cmap.fits] 3c454\_ecut\_gti\_lightcurve.fits Spacecraft data file name[L090923112502E0D2F37E71\_SC00.fits] Algorithm for defining time bins (FILE|LIN|SNR) [LIN] Keyword values should Start value for first time bin in MET[0] 266976000 correspond EXACTLY to Stop value for last time bin in MET[0] 275369897 values in headerWidth of linearly uniform time bins in seconds[0] 209850

Caution! Final bin may not be valid if full duration is not included

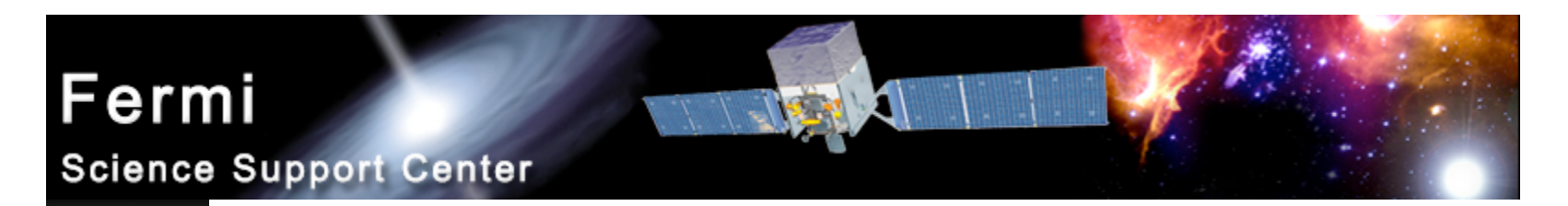

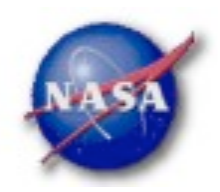

### Binning for Visualization - 4

*Gtbin products are easily viewable in fv or ds9*▶

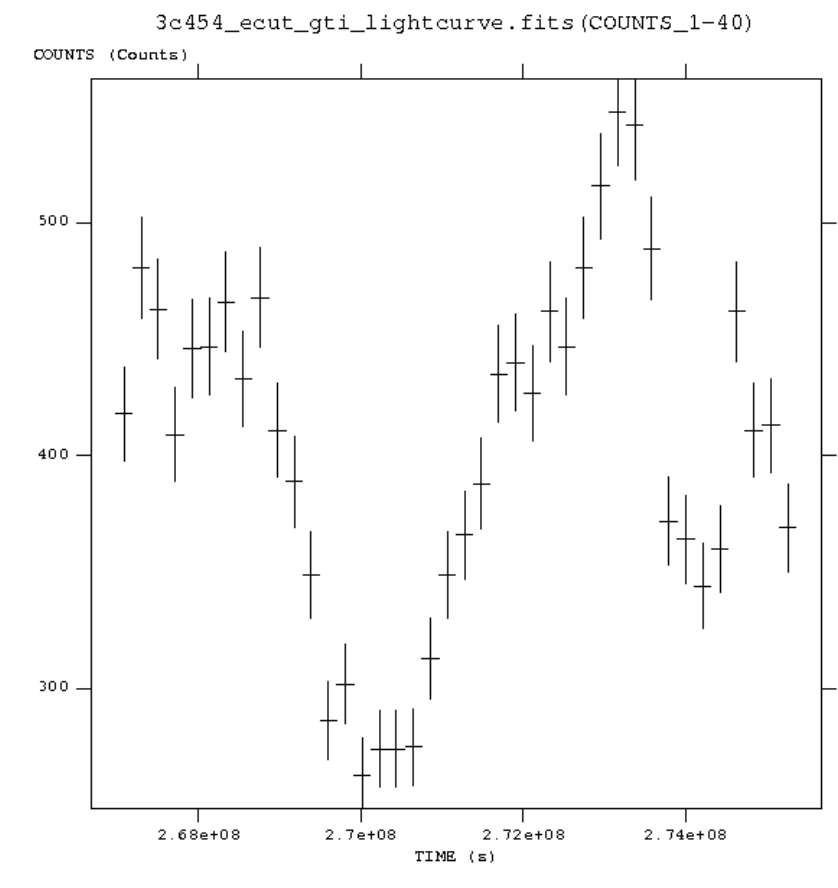

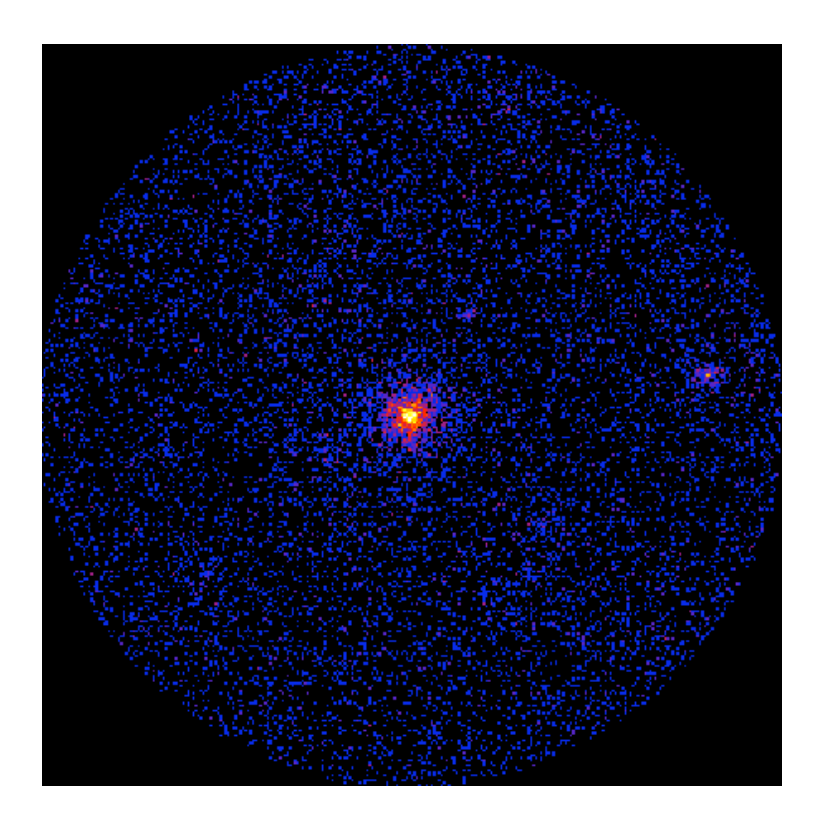

Fermi Analysis Workshop AAS DC Meeting, Jan. 7, 2010 *Elizabeth Ferrara - FSSC 18*